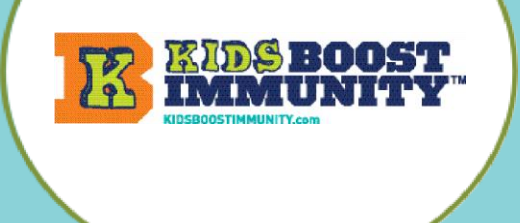

## **Make a Class for Students to Join**

**TO KIDSBOOST** 

## Create a class/team for students to join so they can access lessons/quizzes

- 1. Go to [www.kidsboostimmunity.com](http://www.kidsboostimmunity.com/) and click on LOGIN on the top right corner.
- 2. Go to My Teams on the menu as shown.
- 3. Click on Add team

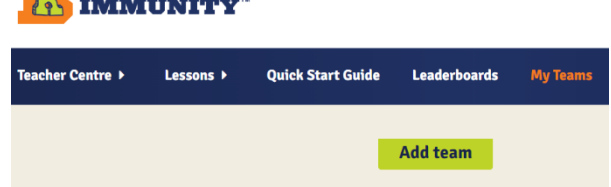

**LOGIN** 

4. Follow the simple instructions on the site to make a team/class. A number of steps are optional.

**NOTE** -The most important step is creating a **'team registration code'**. This is a combination of YOUR last name and a unique phrase. This is the code students will use to join the team.

In the example below the teacher's last name is Miller. The unique phrase they have created is 2022Test.

Thus, the class/team registration code is **miller-2022Test**.

This teacher will share **miller-2022Test** with all of the students who need to join this specific class/team.

This team's registration code is your last name + your unique phrase.<br>Enter your unique phrase 2022Test

## THIS TEAM'S REGISTRATION CODE IS BELOW: miller-2022Test

- o Students are required to enter this code when they sign-up, and this code determines which team/class they join.
- o They will be required to enter this only once (during sign-up).
- o Decide how you want to share this code with your students (preferably electronically so they can copy & paste).

NOTE Teachers and studens have different views